# **Hortonworks DataFlow**

### Planning Your Deployment for IBM Power Systems

(December 22, 2017)

docs.hortonworks.com

### Hortonworks DataFlow: Planning Your Deployment for IBM Power Systems

Copyright © 2012-2017 Hortonworks, Inc. Some rights reserved.

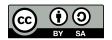

Except where otherwise noted, this document is licensed under Creative Commons Attribution ShareAlike 4.0 License. http://creativecommons.org/licenses/by-sa/4.0/legalcode

### **Table of Contents**

| 1. Deployment Scenarios                  | 1 |
|------------------------------------------|---|
| 2. HDF Cluster Types and Recommendations | 3 |
| 3. Production Cluster Guidelines         | 4 |
| 4. Hardware Sizing Recommendations       | 5 |
| 5. Navigating the HDF Library            | 7 |

### List of Tables

| 1.1. Installation Scenarios | 1 |
|-----------------------------|---|
| 1.2. Upgrade Scenarios      | 2 |

### **1. Deployment Scenarios**

Your deployment scenario for installing, configuring, or upgrading your Hortonworks DataFlow (HDF) components depends on your particular use case.

- Table 1.1, "Installation Scenarios" [1]
- Table 1.2, "Upgrade Scenarios" [2]

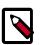

### Note

This document describes how to install Ambari and HDF on IBM Power Systems. To install Ambari and HDF on Intel x86 hardware, review your deployment options using Planning Your Deployment.

| Scenario                                        | Installation Scenario                                                                                                    | Steps                                                           |
|-------------------------------------------------|----------------------------------------------------------------------------------------------------|-----------------------------------------------------------------|
| Installing an HDF Cluster                       | This scenario applies if you want to install the entire HDF platform, consisting of all flow management and stream processing components on a <b>new</b> cluster.               | <ol> <li>Install Ambari.</li> <li>Install databases.</li> </ol> |
|                                                 | The stream processing components include the new<br>Streaming Analytics Manager (SAM) modules that are in<br><b>GA</b> (General Availability). This includes the SAM Stream     | 3. Install the HDF management pack.                             |
|                                                 | Builder and Stream Operations modules but <b>does not</b> include<br>installing the technical preview version of SAM Stream Insight,<br>which is powered by Druid and Superset. | 4. Install an HDF cluster<br>using Ambari.                      |
|                                                 | This scenario requires that you install an HDF cluster.                                                                                                    |                                                                 |
| Installing HDF Services<br>on a New HDP Cluster | This scenario applies to you if you are both an Hortonworks<br>Data Platform (HDP) and HDF customer and you want to                                                             | 1. Install Ambari.                                              |
|                                                 | install a fresh cluster of HDP and add HDF services.                                                                                                    | 2. Install databases.                                           |
|                                                 | The stream processing components include the new (SAM)<br>and <b>all</b> of its modules. This includes installing the technical                                                 | 3. Install an HDP cluster using Ambari.                         |
|                                                 | preview version of the SAM Stream Insight module, which is powered by Druid and Apache Superset.                                                                                | 4. Install the HDF management pack.                             |
|                                                 | This scenario requires that you install both an HDF cluster and an HDP cluster.                                                                                                 | 5. Update the HDF base<br>URL.                                  |
|                                                 | Important           You cannot install SAM and Schema Registry for HDF 3.1 on an HDP 2.6.4 cluster, and you cannot upgrade these services from a previous HDP cluster.          | 6. Add HDF services to an HDP cluster                           |
|                                                 |                                                                                                    |                                                                 |
|                                                 | You cannot upgrade your HDF Storm and<br>Kafka versions if they exist on an HDP cluster.                                                                                        |                                                                 |
| Installing HDF Services<br>on an Existing HDP   | You have an <b>existing</b> HDP cluster with Apache Storm and or Apache Kafka services and want to install Apache NiFi or NiFi                                                  | 1. Upgrade Ambari                                               |
| Cluster                                         | Registry modules on that cluster.                                                                                                    | 2. Upgrade HDP                                                  |
|                                                 | This requires that you upgrade to the latest version of Apache<br>Ambari and HDP, and then use Ambari to add HDF services to<br>the upgraded HDP cluster.                       | 3. Install Databases                                            |

### **Table 1.1. Installation Scenarios**

| Scenario                                                               | Installation Scenario                                                                                                    | Steps                                                      |  |
|------------------------------------------------------------------------|----------------------------------------------------------------------------------------------------|------------------------------------------------------------|--|
|                                                                        | Important                                                                                                    | 4. Install HDF Management<br>Pack                          |  |
|                                                                        | You cannot install SAM and Schema Registry<br>for HDF 3.1 on an HDP 2.6.4 cluster, and you                                                                                                    | 5. Update HDF Base URL                                     |  |
|                                                                        | cannot upgrade these services from a previous<br>HDP cluster.                                                                                                    | 6. Add HDF Services to HDP cluster                         |  |
|                                                                        | Important                                                                                                    |                                                            |  |
|                                                                        | You cannot upgrade your HDF Storm and<br>Kafka versions if they exist on an HDP cluster.                                                                                                    |                                                            |  |
| Performing any of the previous deployments by using a local repository | Local repositories are frequently used in enterprise clusters<br>that have limited outbound internet access. In these scenarios,<br>having packages available locally provides more governance | 1. Obtain the public repositories.                         |  |
| See Using Local                                                        | and better installation performance.                                                                                                    | <ol> <li>Configure the local<br/>repository.</li> </ol>    |  |
| <i>Repositories</i> in the instructions appropriate for your scenario. | This requires that you perform several steps to create a local repository and update the Ambari repository configuration file.                                                                 | 3. Prepare the Ambari<br>repository configuration<br>file. |  |

### Table 1.2. Upgrade Scenarios

| Scenario                                                       | Upgrade Scenario                                                                                                    | Steps                                                                                           |  |
|----------------------------------------------------------------|----------------------------------------------------------------------------------------------------|-------------------------------------------------------------------------------------------------|--|
| Upgrading an HDF<br>cluster                                    |                                                                                                    |                                                                                                 |  |
|                                                                | Note           Rolling Upgrade is not supported for NiFi.           During the Rolling Upgrade, each NiFi instance           is stopped, upgraded, and restarted.                              | 2. Upgrade HDF.                                                                                 |  |
| Upgrading an HDP<br>cluster with only NiFi<br>installed        | You have an existing Ambari-managed HDP cluster with NiFi<br>installed. You want to upgrade the NiFi service installed on<br>your HDP cluster.                                                 | <ol> <li>Upgrade Ambari and<br/>your HDF management<br/>pack.</li> <li>Upgrade NiFi.</li> </ol> |  |
| Upgrading an HDP<br>cluster with all HDF<br>services installed | You have an existing Ambari-managed HDF cluster with all<br>your HDF services installed and you want to upgrade the NiFi<br>service, and migrate SAM and Schema Registry to an HDF<br>cluster. | <ol> <li>Upgrade Ambari and<br/>your HDF management<br/>pack.</li> <li>Upgrade NiFi.</li> </ol> |  |
|                                                                |                                                                                                    | 3. Migrate SAM and Schema<br>Registry to an HDF<br>cluster.                                     |  |

# 2. HDF Cluster Types and Recommendations

| Cluster Type                 | Description                                                                                                    | Number of VMs or<br>Nodes | Node Specification                                                  | Network                                         |
|------------------------------|----------------------------------------------------------------------------------------------------|---------------------------|---------------------------------------------------------------------|-------------------------------------------------|
| Single VM HDF<br>Sandbox     | Evaluate HDF on<br>local machine. Not<br>recommended to<br>deploy anything but<br>simple applications.                            | 1 VM                      | At least 4 GB RAM                                                   |                                                 |
| Evaluation Cluster           | Evaluate HDF<br>in a clustered<br>environment.<br>Used to evaluate<br>HDF for simple data<br>flows and streaming<br>applications. | 3 VMs or no des           | <ul> <li>16 GB of RAM</li> <li>8 cores/vCores</li> </ul>            |                                                 |
| Small Development<br>Cluster | Use this cluster<br>in development<br>environments.                                                                               | 6 VM s/No des             | <ul><li> 16 GB of RAM</li><li> 8 cores or vCores</li></ul>          |                                                 |
| Medium QE Cluster            | Use this cluster in QE environments.                                                                                              | 8 VMs/Nodes               | 32 GB of RAM     8 to16 cores or     vCores                         |                                                 |
| Small Production<br>Cluster  | Use this cluster in small production environments.                                                                                | 15 VMs/Nodes              | <ul> <li>64 - 128 GB of RAM</li> <li>8 - 16 cores of RAM</li> </ul> | 1 GB Bonded Nic                                 |
| Medium Production<br>Cluster | Use this cluster in a medium production environment.                                                                              | 24 VMs/Nodes              | <ul> <li>64 - 128 GB of RAM</li> <li>8 - 16 cores of RAM</li> </ul> | 10 GB bonded<br>network interface<br>card (NIC) |
| Large Production<br>Cluster  | Use this cluster in<br>a large production<br>environment.                                                                         | 32 VMs/Nodes              | <ul> <li>64 - 128 GB of RAM</li> <li>16 cores of RAM</li> </ul>     | 10 GB Bonded Nic                                |

### **More Information**

### Download the Sandbox

## **3. Production Cluster Guidelines**

General guidelines for production guidelines for service distribution :

- NiFi, Storm, and Kafka should not be located on the same node or virtual machine.
- NiFi, Storm, and Kafka must have a dedicated ZK cluster with at least three nodes.
- If the HDF SAM is being used in an HDP cluster, the SAM should not be installed on the same node as the Storm worker node.

The following diagram illustrates how services could be distributed for a small production cluster across 19 nodes:

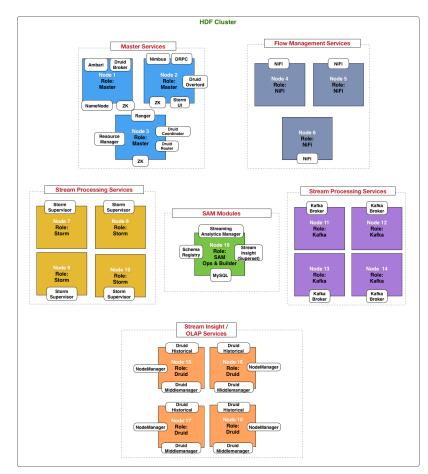

### 4. Hardware Sizing Recommendations

#### Recommendations for Kafka

- Kafka Broker Node: eight cores, 64 GB to128 GB of RAM, two or more 8-TB SAS/SSD disks, and a 10- Gige Nic .
- Minimum of three Kafka broker nodes
- Hardware Profile: More RAM and faster speed disks are better; 10 Gige Nic is ideal.
- 75 MB/sec per node is a conservative estimate ( can go much higher if more RAM and reduced lag between writing/reading and therefore 10GB Nic is required ).

With a minimum of three nodes in your cluster, you can expect 225 MB/sec data transfer.

You can perform additional further sizing by using the following formula:

num\_brokers = desired\_throughput (MB/sec) / 75

#### **Recommendations for Storm**

- Storm Worker Node: 8 core, 64 GB RAM, 1 Gige Nic
- Minimum of 3 Storm worker nodes
- Nimbus Node: Minimum 2 nimbus nodes , 4 core, 8 GB RAM
- Hardware profile: disk I/O is not that important; more cores are better.
- 50 MB/sec per node with low to moderate complexity topology reading from Kafka and no external lookups . Medium-complexity and high-complexity topologies might have reduced throughput.

With a minimum 2 nimbus, 2 worker cluster, you can expect to run 100 MB/sec of low to medium complexity topology.

Further sizing can be done as follows. Formula: num\_worker\_nodes = desired\_throughput(MB/sec) / 50

#### **Recommendations for NiFi**

NiFi is designed to take advantage of:

- all the cores on a machine
- all the network capacity
- all the disk speed
- many gigabytes of RAM (although usually not all) on a system

Hence, it is important that NiFi be running on dedicated nodes. Following are the recommended server and sizing specifications for NiFi:

- Minimum of 3 nodes
- 8+ cores per node (more is better)
- 6+ disks per node (SSD or Spinning)
- At least 8 GB

| If you want this sustained throughput                 | Then provide this minimum hardware                   |
|-------------------------------------------------------|------------------------------------------------------|
| 50 MB and thousands of events per second              | • 1 or 2 nodes                                       |
|                                                       | • 8 or more cores per node, although more is better  |
|                                                       | • 6 or more disks per node (SSD or spinning)         |
|                                                       | • 2 GB memory per node                               |
|                                                       | • 1 GB bonded NICs                                   |
| 100 MB and tens of thousands of events per second     | • 3 or 4 nodes                                       |
|                                                       | • 16 or more cores per node, although more is better |
|                                                       | • 6 or more disks per node (SSD or spinning)         |
|                                                       | • 2 GB of memory per node                            |
|                                                       | • 1 GB bonded NICs                                   |
| 200 MB and hundreds of thousands of events per second | • 5 to 7 nodes                                       |
|                                                       | • 24 or more cores per node (effective CPUs)         |
|                                                       | • 12 or more disks per node (SSD or spinning)        |
|                                                       | • 4 GB of memory per node                            |
|                                                       | • 10 GB bonded NICs                                  |
| 400 to 500 MB/sec and hundreds of thousands of events | • 7 - 10 nodes                                       |
| per second                                            | • 24 or more cores per node (effective CPUs)         |
|                                                       | • 12 or more disks per node (SSD or spinning)        |
|                                                       | • 6 GB of memory per node                            |
|                                                       | • 10 GB bonded NICs                                  |

# **5. Navigating the HDF Library**

To navigate the Hortonworks DataFlow (HDF) documentation library, begin by deciding your current goal.

| If you want to                                        | See this document                      |
|-------------------------------------------------------|----------------------------------------|
| Install or upgrade an HDF cluster using Apache Ambari | Release Notes                          |
|                                                       | Support Matrix                         |
|                                                       | Planning Your Deployment               |
|                                                       | • Ambari Upgrade                       |
|                                                       | MiNiFi Java Agent Quick Start          |
| Get started with HDF                                  | Getting Started with Apache NiFi       |
|                                                       | Getting Started with Stream Analytics  |
| Use and administer HDF Flow Management capabilities   | Apache NiFi User Guide                 |
|                                                       | Apache NiFi Administration Guide       |
|                                                       | Apache NiFi Developer Guide            |
|                                                       | Apache NiFi Expression Language Guide  |
|                                                       | MiNiFi Java Agent Administration Guide |
| Use and administer HDF Stream Analytics capabilities  | Streaming Analytics Manager User Guide |
|                                                       | Schema Registry User Guide             |
|                                                       | Apache Storm Component Guide           |
|                                                       | Apache Kafka Component Guide           |